08/05/2008 RESEARCH SKILLS

# (6) RESEARCH SKILLS EXERCISE - keyword or descriptor? 🛠

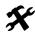

#### keywords:

"A significant word or phrase in the title, subject headings (descriptors), contents note, abstract, or text of a record in an online catalog or bibliographic database that can be used as a search term in a freetext search to retrieve all the records containing it. [...]

Most online catalogs and bibliographic databases include an option that allows the user to type words that describe the research topic (in any order) and retrieve records containing the search terms in the data fields the system is designed to search whenever the keywords option is selected. One disadvantage of a keywords search is that it does not take into account the meaning of the words used as input, so if a term has more than one meaning, irrelevant records (false drops) may be retrieved." Reitz, Joan M. "keyword(s)". ODLIS — Online Dictionary for Library and Information Science. 2004-7. http://lu.com/odlis/odlis k.cfm (11 April 2008)

Why choose to do a keyword search? If you search for something very specific, a concept not yet established in the field or something unusual, there may not be a subject term or none precise enough.

descriptors: controlled vocabulary terms, standardized terms, subject terms describe contents. There is nor coordination across databases, however.

If descriptors are allocated in a database according to a hierarchical system, the option to search for broader, narrower and related terms may help to retrieve relevant results. (Use the thesaurus - if available - to find these terms.)

Why choose to do a subject term search? You can make sure that the results your search retrieves are relevant and avoid missing important literature because your keyword search has not covered the subject fully

How do a subject term search? Find descriptor with help of index list or thesaurus.

#### (6.1.) Dickinson, Emily

□ keyword □ descriptor

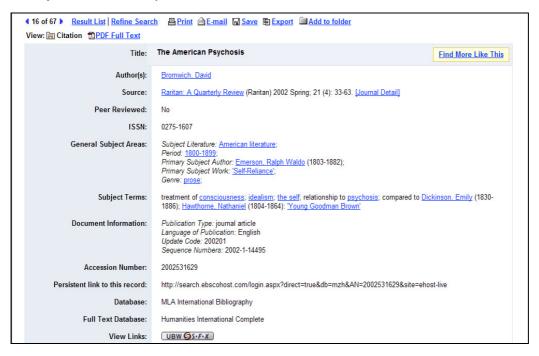

RESEARCH SKILLS 08/05/2008

### (6.2.) "Tess of the D'Urbervilles" (novel)

□ keyword □ descriptor

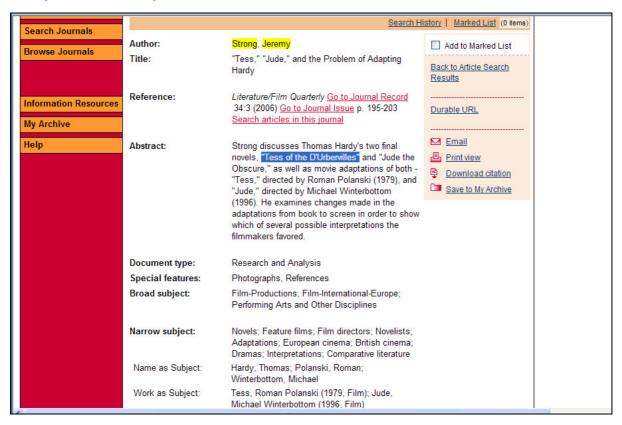

#### (6.3.) gothic fiction

□ keyword □ descriptor

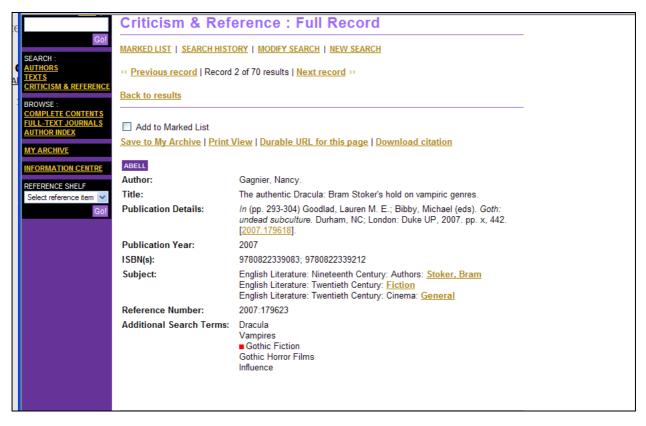

RESEARCH SKILLS 08/05/2008

#### (6.4.) Middleton

#### □ keyword □ descriptor

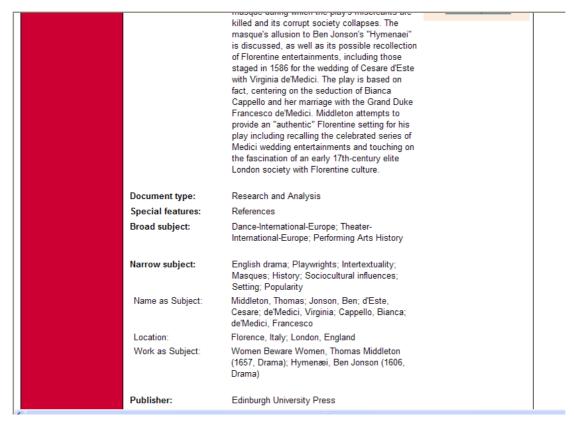

**(6.5.)** Using the **thesaurus function/index function** of the **MLA**, find **descriptors** relevant to your own topic.

## (7) RESEARCH SKILLS EXERCISE - stigmatised or stigmatized?

You are interested in language forms which are stigmatised - or is it stigmatized???

Do a **keyword search** in the LLBA that retrieves relevant results for both spelling variants and be ready to discuss your search strategy.

### (8) RESEARCH SKILLS EXERCISE - Boolean Operators:

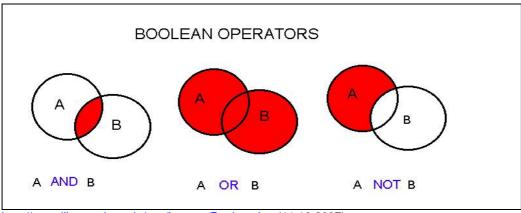

http://www.library.uiuc.edu/gex/images/Boolean.jpg (11.10.2007) aus GeoRef Tutorial der UIUC Geology Library; University of Illinois at Urbana-Champaign

RESEARCH SKILLS 08/05/2008

| (8.1.) Search for the term a                           | Iterity in the MLA                 |                                                        |      |
|--------------------------------------------------------|------------------------------------|--------------------------------------------------------|------|
|                                                        | ults by using a Boo<br>AND OR OR N | olean operator and by using the te<br>IOT              | rm   |
| Narrow down your results contain the phrase structura  |                                    | an operator and exclude results wl<br>☐ AND ☐ OR ☐ NOT | hich |
| Make your search more s<br>using a Boolean operator. [ |                                    | hat connect <i>alterity</i> to <i>otherness</i> b      | у    |
|                                                        |                                    |                                                        |      |

**(8.2.)** Check the MLA thesaurus for the descriptor used for the concept of *alterity*; do a second search for the descriptor *race*. **Combine the two searches** using the **history function** and a **Boolean operator** to find titles on *race* as well as on *alterity*. Refine the search so that you only have journal articles as results.

### (9) RESEARCH SKILLS EXERCISE - Wildcards/Truncation

Do a **keyword search** using **truncation** and **Boolean operators** in the MLA and in the reference section of LION that retrieves relevant results to cover **all** terms:

theatre play
theatres plays
theater performance
theaters performative
theatricality performativity
theatrical

| Database         | Wildcard |                                       | Truncation |                                                                                 |
|------------------|----------|---------------------------------------|------------|---------------------------------------------------------------------------------|
| MLA              | ?        | 1 character ne?t = nest next          | *          | net* = net, nets, network, words with variant endings, any number of characters |
| LION (Reference) | ?        | 0 or 1 character ne?t = net nest next | *          | net* = net, nets, network, words with variant endings, any number of characters |

## (10) RESEARCH SKILLS EXERCISE - Nesting

Compare your results for

- Brontë AND Emily OR Charlotte OR Anne
- o Brontë AND (Emily OR Charlotte OR Anne)
- o (Brontë AND Emily) OR Charlotte OR Anne